### Files

- Every bit of information permanently stored on a computer is stored in a file
- There are many different kinds of files
- The Operating System consists of hundreds of files (system files)
- The MS Office suite consists of hundreds of additional files (application files)
- Finally, when you run MS Word and create a resume and a cover letter, you'll store each in a separate file (data files)

### **Drives**

- The best analogy for a computer drive is a large filing cabinet
- All computer files are permanently stored on these filing cabinets we call drives
- The Windows Operating System (OS) assigns each drive a unique name
- The Windows OS uses a letter followed by a colon for each drive name (i.e. C:, D:, etc.)
- The Windows OS usually uses C: for the internal drive and D: for the DVD or BluRay drive
- When one inserts a USB thumb drive into a USB port, the computer recognizes the drive and assigns it the next available letter (i.e. E:)
- So, what happened to A: and B: drives?
	- They are reserved for the old floppy and diskette drives which we no longer use historic reasons

## Formatting Drives - continue

- To delete the drive content, wipe clean, and prepare the drive for usage, one could format the drive
- Over and above deleting the content of the drive, the format command would also create the root folder (the first folder on each drive)

# Folders/Directories

- **Folders are also files (special kind of file)**
- Folders are used to organize your drive
- If we are to store all files, thousands of file, onto the root folder:
	- $\blacksquare$  The root folder would be very messy
	- Hard to find the file you are looking for
	- Hard to delete the files you no longer need
	- Hard to backup your data files
- **The answer is to create different folders for different purposes:** 
	- For example, one folder for CS120 and another folder for MTH111
	- To keep our drives structured, we would create the CS120 and the MTH111 folders under the School folder
	- $\blacksquare$  C:\
		- C:\School
			- C:\School\CS120
			- C:\School\MTH111

## Messy Folders/Directories

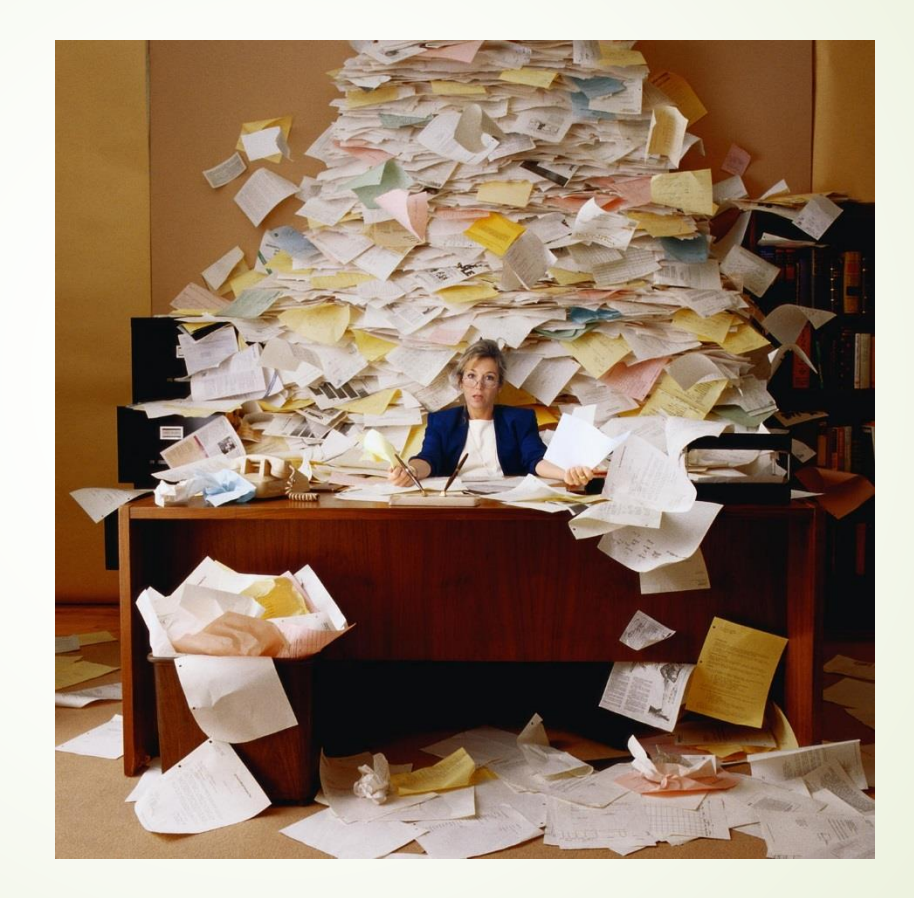

# Organized Folders/Directories

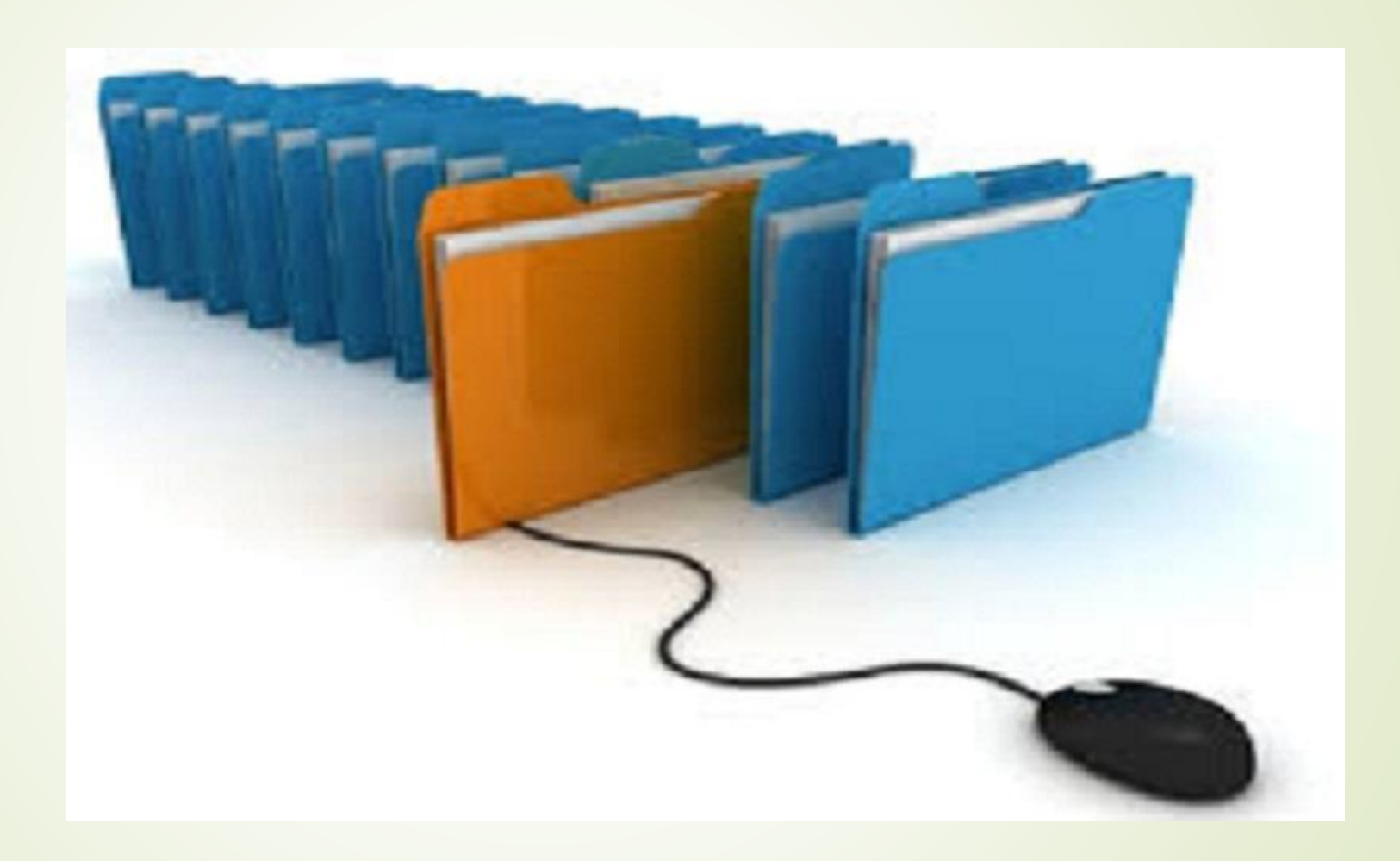

## Folders/directories - continue

- The drive structure resembles a tree structure:
	- $\blacksquare$  Root folder created when the drive is formatted
	- **First level sub-folders created in root folder**
	- Second level sub-folders created in first level sub-folder
	- And so on
- NOTE: It's best not to have more than 4-5 nested folder layers

## Windows Explorer/File Explorer

- Windows 7 comes with a special utility to manage drives, folders and files called Windows Explorer (folder icon on the Taskbar)
- Windows 8 and Windows 10 come with a similar utility to manage drives, folders and files and is called File Explorer (folder icon on the Taskbar)
- Both utilities are very similar and perform the same functions